# Configurazione della commutazione locale DLSw da SDLC a Ethernet  $\overline{\phantom{a}}$

### Sommario

[Introduzione](#page-0-0) **[Prerequisiti](#page-0-1) [Requisiti](#page-0-2)** [Componenti usati](#page-0-3) **[Convenzioni](#page-0-4) [Configurazione](#page-1-0)** [Esempio di rete](#page-1-1) [Configurazioni](#page-1-2) **[Verifica](#page-2-0)** [Risoluzione dei problemi](#page-3-0) [Informazioni correlate](#page-3-1)

### <span id="page-0-0"></span>**Introduzione**

In questo documento viene fornita una configurazione di esempio per configurare la commutazione locale DLSw (Data-Link Switching) da SDLC (Synchronous Data Link Control) a Ethernet.

## <span id="page-0-1"></span>**Prerequisiti**

### <span id="page-0-2"></span>**Requisiti**

Nessun requisito specifico previsto per questo documento.

### <span id="page-0-3"></span>Componenti usati

Il documento può essere consultato per tutte le versioni software o hardware.

Le informazioni discusse in questo documento fanno riferimento a dispositivi usati in uno specifico ambiente di emulazione. Su tutti i dispositivi menzionati nel documento la configurazione è stata ripristinata ai valori predefiniti. Se la rete è operativa, valutare attentamente eventuali conseguenze derivanti dall'uso dei comandi.

### <span id="page-0-4"></span>**Convenzioni**

Per ulteriori informazioni sulle convenzioni usate, consultare il documento [Cisco sulle convenzioni](/c/it_it/support/docs/dial-access/asynchronous-connections/17016-techtip-conventions.html) [nei suggerimenti tecnici](/c/it_it/support/docs/dial-access/asynchronous-connections/17016-techtip-conventions.html).

## <span id="page-1-0"></span>**Configurazione**

In questa sezione vengono presentate le informazioni necessarie per configurare le funzionalità descritte più avanti nel documento.

#### <span id="page-1-1"></span>Esempio di rete

Nel documento viene usata questa impostazione di rete:

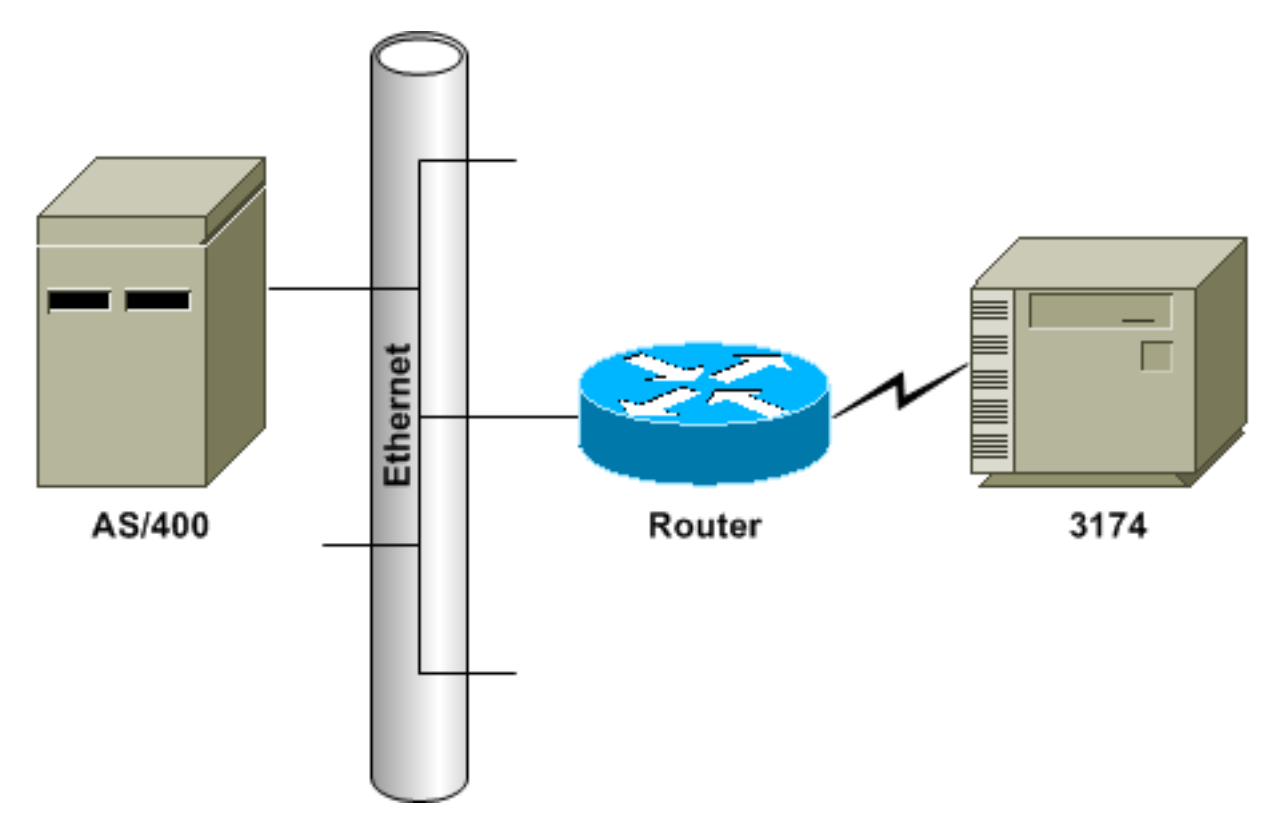

#### <span id="page-1-2"></span>**Configurazioni**

Nel documento vengono usate queste configurazioni:

- SDLC PU 2.0 a dispositivo host collegato a Ethernet
- SDLC PU 2.1 su dispositivo host collegato a Ethernet

```
SDLC PU 2.0 a dispositivo host collegato a Ethernet
dlsw local
dlsw bridge-group 1
interface ethernet0
    bridge-group 1
interface serial0
    encapsulation sdlc
    clock rate 9600
     sdlc role primary
     sdlc vmac 4000.3174.0000
     sdlc address 01
     sdlc xid 01 05d2006
     sdlc partner 4000.0400.1111 01
```
#### Note sulla configurazione

Per i dispositivi collegati a SDLC, la commutazione locale DLSw può essere utilizzata per fornire connettività LLC2 (Logical Link Control 2) a un dispositivo su Ethernet. L'indirizzo del partner SDLC fa riferimento all'indirizzo MAC con cui deve essere in sessione lo switch 3174. In questa configurazione, l'indirizzo del partner SDLC è 4000.0400.1111 ed è in formato Token Ring non canonico. L'indirizzo MAC viene convertito in bit nel formato Ethernet canonico 0200.2000.8888. Questo è l'indirizzo MAC effettivo di AS/400.

L'identificazione dello scambio (XID) configurata sull'interfaccia seriale serve a scopi di configurazione di esempio; l'XID effettivo configurato deve corrispondere alle definizioni host. La velocità di clock è definita sull'interfaccia seriale del router, se il router è il dispositivo DCE (Data Circuit-Terminating Equipment) e se è collegato il cavo appropriato. L'indirizzo SDLC mostrato in questa configurazione è 01; l'indirizzo SDLC effettivo deve corrispondere alla definizione del controller??. L'indirizzo MAC effettivo utilizzato è l'indirizzo VMAC (Virtual Media Access Control) SDLC combinato con l'indirizzo SDLC. In questa configurazione di esempio, il VMAC è 4000.3174.0000 e l'indirizzo SDLC viene inserito nell'ultimo byte del VMAC e diventa 4000.3174.0001. Quando il VMAC viene scambiato in bit con Ethernet, diventa 0200.8c2e.0080.

#### SDLC PU 2.1 su dispositivo host collegato a Ethernet

```
dlsw local
dlsw bridge-group 1
interface ethernet0
    bridge-group 1
interface serial0
    encapsulation sdlc
    clock rate 9600
    sdlc role prim-xid-poll
     sdlc vmac 4000.3174.0000
     sdlc address 01
     sdlc partner 4000.0400.1111 01
     sdlc dlsw 01
```
#### Note sulla configurazione

Per un dispositivo di tipo unità fisica 2.1 (PU 2.1), l'XID non è configurato sul router e non riceve risposta dal router. Il router invia l'XID al dispositivo collegato all'SDLC e questo dispositivo e il dispositivo host sono responsabili della negoziazione XID. La configurazione di un dispositivo PU 2.1 è simile, con due differenze: il comando SDLC XID non è configurato nel router e diventa sdlc prim-xid-poll. Con il polling sdlc prim-xid del ruolo configurato sul router, il dispositivo SDLC viene sottoposto a polling con XID anziché con i protocolli SNRM (Set Normal Response Modes).

In alternativa, se la riga è compressa in più parti e include dispositivi PU 2.0, è possibile eseguire il comando sdlc role primary e specificare xid-poll nel comando sdlc address (ad esempio, sdlc address c1 xid-poll). Per ulteriori informazioni su come configurare un'interfaccia SDLC, fare riferimento a [DLSw per Multidrop SDLC con PU 2.1 e PU 2.0](//www.cisco.com/warp/customer/697/4.html).

## <span id="page-2-0"></span>**Verifica**

Attualmente non è disponibile una procedura di verifica per questa configurazione.

## <span id="page-3-0"></span>Risoluzione dei problemi

Le informazioni contenute in questa sezione permettono di risolvere i problemi relativi alla configurazione.

Poiché questo è noto come circuito locale DLSw e non è noto su un cloud IP, è necessario usare il comando show dlsw local-circuit. Quando la connessione viene inizializzata, il router invia un frame SNRM al controller. Il controller deve rispondere con un frame di conferma senza numero (UA). A questo punto, l'output del comando show dlsw reachability visualizza l'indirizzo VMAC del dispositivo SDLC in modalità di raggiungibilità locale. Successivamente, un frame di polling di test viene inviato al dispositivo host.

In seguito a una risposta finale di test del dispositivo host, la cache dlsw reachability del router? ha rilevato che ogni indirizzo MAC ha tentato di raggiungere una sessione. Il router invia ora il frame di polling XID all'host e deve ricevere un XID finale dall'host. Il router invia quindi un pacchetto SABME (asynchronous balance mode extended) e dovrebbe ricevere una UA. Ora, il circuito DLSw è collegato. Durante il polling di test e il periodo di negoziazione XID, il router invia continuamente i frame RNR (receive not ready) al controller. Una volta ricevuto l'XID finale e corretto, il router invia un messaggio di ricezione pronto al controller per indicare che la sessione è attiva  $e \propto \rho$ er inviare i dati.

Se l'output del comando show disw local-circuit indica uno stato CKT\_DEFINED, la negoziazione XID non viene completata correttamente e lo stato XID e PU sul dispositivo host deve essere esaminato per verificarne la correttezza e la connettività. Quando l'output del comando show disw reachability visualizza l'indirizzo MAC del dispositivo host come SEARCHING, il router invia i frame di polling di test al dispositivo host e non riceve le finali dei test in cambio. Tutti i comandi show dlsw mostrano l'indirizzo MAC nel formato Token Ring. Verificare che l'indirizzo MAC del dispositivo host sia collegato.

## <span id="page-3-1"></span>Informazioni correlate

- [Supporto tecnologico](//www.cisco.com/cisco/web/psa/default.html?mode=tech&referring_site=bodynav)
- [Supporto prodotti](//www.cisco.com/cgi-bin/Support/PSP/index.pl?i=Products&referring_site=bodynav)
- [Supporto tecnico Cisco Systems](//www.cisco.com/cisco/web/support/index.html?referring_site=bodynav)